# EQSIRT for Linux Installation Guide (2013-04-29)

# **Download the Install Package**

Go to http://www.mvsoft.com/eqsirtdownload.htm and, from **EQSIRT 1.0 for Linux** (04-29- 2013) (Build 37.01) field, select (Build 37.01 or release number at the time) to download. You will see the Download window popup and the file *SetupEQSIRTLinux.tar* starts to download. By default, the program may be downloaded to \$HOME/Downloads folder (the \$HOME is your home folder. Usually, it is "/home/ $\lt$ your name $\gt$ " where  $\lt$ your name $\gt$  is your account name in this Linux system).

We would like to work all the way through the installation with command window. You can open the command window by clicking on Applications->Accessories->Terminal. By default, you are at your home folder like the screen shown below (we are using Ubuntu system as our presentation but the procedures are similar in other systems).

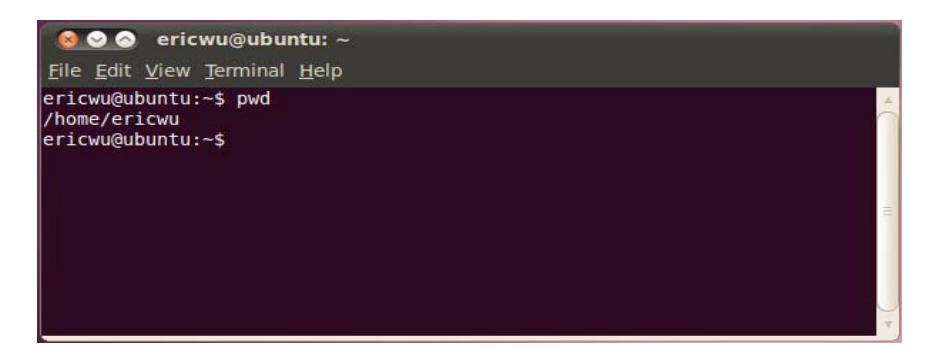

# **Install EQSIRT for Linux**

There are three steps we have to do to install EQSIRT on this Linux system.

- 1. Copy file download file to the home folder. You can do it by issue a command from the "\$" prompt. The command is "cp ./Downloads/SetupEQSIRTLinux.tar ."
- 2. Extract the installation file. The command is "tar xvf SetupEOSIRTLinux.tar".

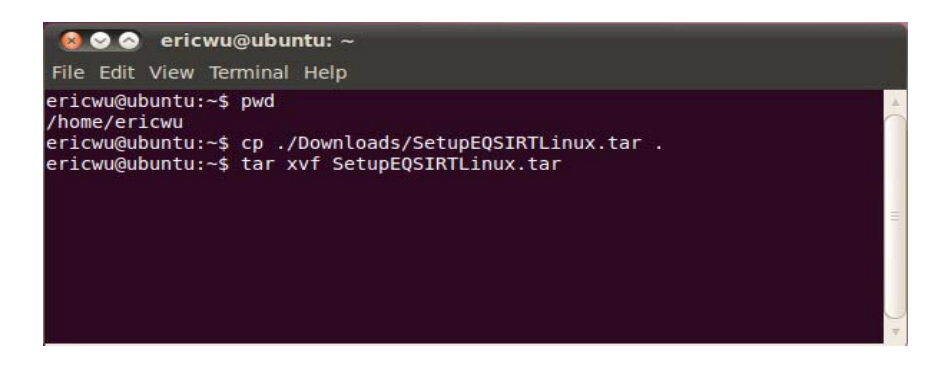

You will see files are extracted into the EQSIRT folder. This /home/<your name>/EQSIRT folder would be your EQSIRT folder.

## **Setup Your License Number**

You are ready to enter your license number to the system.

```
$ cd EQSIRT (note that you are at home folder) 
$ ./eqsirt.license
```
You will be asked for the license number with the following text

### **Please enter your EQSIRT for Linux license number**

You will enter the license number now and press the  $\langle$  enter $\rangle$  key, you will see the message as follows.

#### **EQSIRT for Linux has setup successfully.**

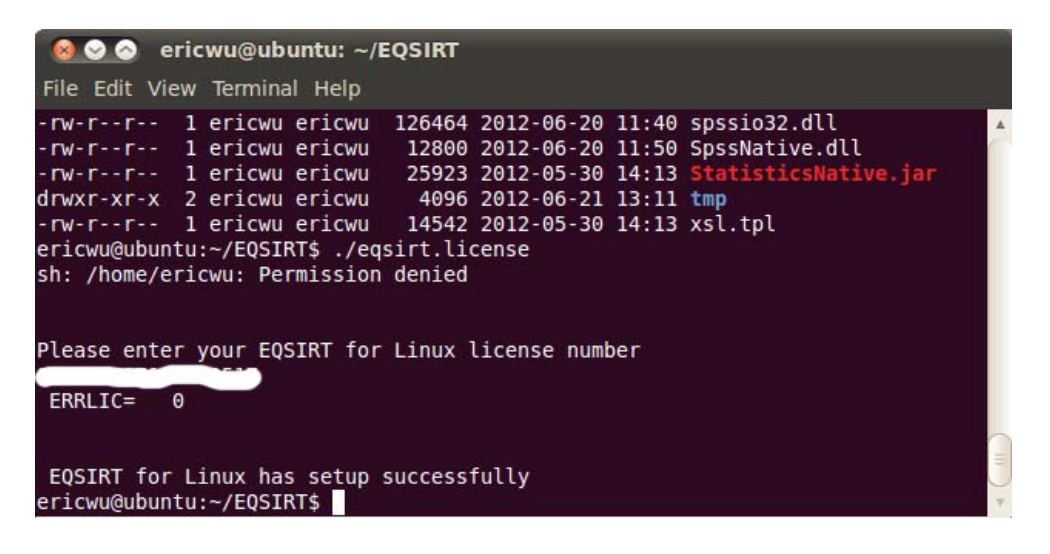

The unix commands are shown in the screen above (please note that license number has been "white-out" for not showing the real license number. You are ready to run EQSIRT for Linux now. The command to activate EQSIRT is

java –jar EQSIRT.jar

from your terminal window command prompt. Alternatively, you can use your file browser to show the folder \$HOME/EQSIRT as picture below. Double click on the file *EQSIRT.jar* to start EQSIRT.

Please follow the chapter II : Quick Start of the document *EQSIRT – A Comprehensive Item Response Theory Program* to test if your installation has done correctly. The document is in the Docs folder.

*Note: You may not see the full screen on some dialog boxes in EQSIRT if you are running the Linux using Virtual Machine. Running Linux on a physical computer is highly recommended.* 

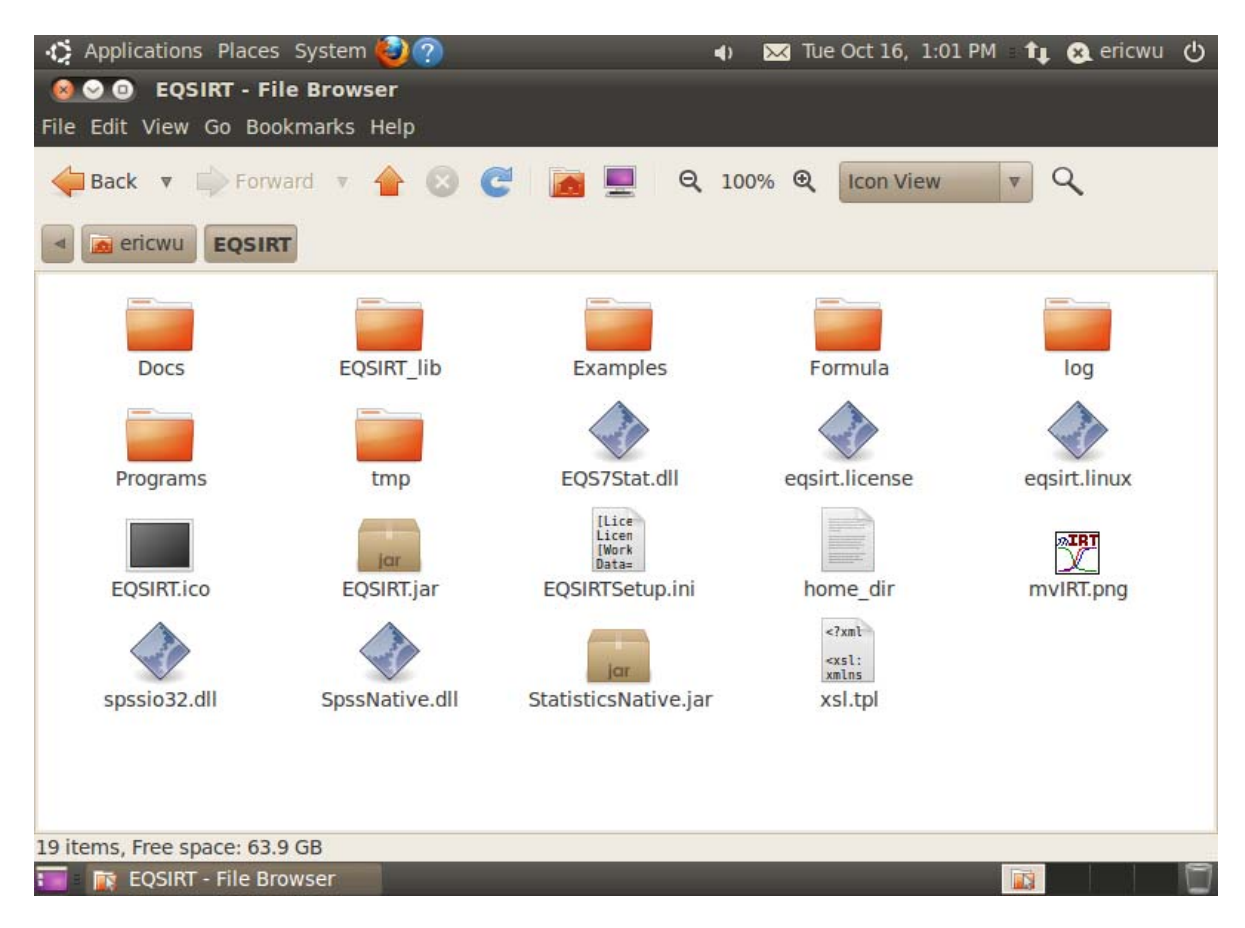